# **IHM de mnémothérapie musicale Analyse des résultats des entretiens**

**Groupe 5** : Guillaume BORG, Ying JIANG, Youssef SALIM, Falou SECK

## **Table des matières**

- I Analyse de [l'existant](#page-1-0)
	- 1. [Remind](#page-1-1)
	- 2. [Playlists](#page-5-0) du Dr Broutart
- II [Définition](#page-6-0) des personas
- III Scénarios [d'utilisation](#page-8-0)
	- 1. Lancer la [playlist](#page-8-1) vidéo
	- 2. Éditer la [playlist](#page-8-2) vidéo
	- 3. [Programmer](#page-9-0) le lancement de la playlist
	- 4. [Réglages](#page-10-0) du contraste de la vidéo
- IV Tâches [utilisateurs](#page-11-0) associées (HTA)
	- 1. Lancer la [playlist](#page-11-1)
	- 2. **Éditer la [playlist](#page-12-0)**
	- 3. [Programmer](#page-13-0) le lancement de la playlist vidéo
	- 4. Configurer l'application

**V** - Maquettes

**VI-[Références](#page-19-0)** 

# <span id="page-1-1"></span><span id="page-1-0"></span>I - Analyse de l'existant

### a. Remind

### Préambule :

La présentation de Remind sur le site officiel est assez peu détaillée et nous avons donc dû recourir à plusieurs sources d'information différentes. De plus, le produit est encore à l'état de prototype. Nous n'avons donc pas pu récolter des retours d'utilisateurs.

### Recensement

### **Fonctionnalités :**

\* Ajouter les noms de personnes touchées par Alzheimer et la description de quelques uns de leurs souvenirs

\* Associer une musique à une personne ou, plus précisément, à un souvenir de cette personne

\* Enregistrer des messages vocaux ou des sons (le chant d'un oiseau lors d'une promenade dans un parc avec le patient) et associer cet enregistrement sonore au souvenir d'une personne

\* Programmer les musiques à jouer à différentes heures de la journée

\* L'appareil/boîtier peut agir comme un compagnon (envoie des signaux)

### **Eléments d'IHM :**

- \* Bouton molette du boîtier
- \* Collier du boîtier

\* Classification des souvenirs par personne et période

### **Types d'utilisateur :**

- \* Un proche d'une personne Alzheimer
- \* Une personne Alzheimer

### **Besoins/buts des types d'utilisateur :**

\* Pour le proche : aider la personne Alzheimer à se souvenir de lui et à la relaxer

\* Pour la personne Alzheimer : se souvenir du proche, se relaxer, s'amuser/se sentir moins seul

### **Tâches utilisateurs :**

*Aider à se souvenir :*

- \* Retrouver dans l'application le profil de la personne
- \* Choisir le souvenir à raviver chez la personne
- \* Déclencher la musique

\* Connaître combien de fois une musique a été choisie (pour savoir quel souvenir n'a pas été assez ravivé, par exemple)

- \* Programmer les musiques à jouer à certains moments de la journée
- \* Enregistrer des messages vocaux ou des sons

#### *Se souvenir :*

- \* Ajuster le volume de la musique
- \* Garder le boîtier sur soi
- \* Recevoir des signaux du boîtier afin de le percevoir comme un compagnon
- \* Pouvoir intégrer une conversation sans avoir à arrêter soimême la musique

### **Scénarios utilisateur :**

*Proche :*

- Il démarre l'application
- Sélectionne l'identité du patient qu'il visite
- Sélectionne le souvenir à raviver
- Enclenche la musique

#### *Patient :*

- Il écoute la musique
- Il baisse ou augmente le son
- Décide d'intégrer ou de commencer une conversation ; la musique s'arrête

 Le visiteur parti, le patient garde le boîtier autour du cou et reçoit des « invitations à jouer » de la part du boîtier

#### **Problèmes d'utilisation rencontrés :**

 Résurgence du souvenir à l'initiative d'une autre personne que le patient : IHM du smartphone non adaptée au patient

### Analyse

### **Organisation des informations :**

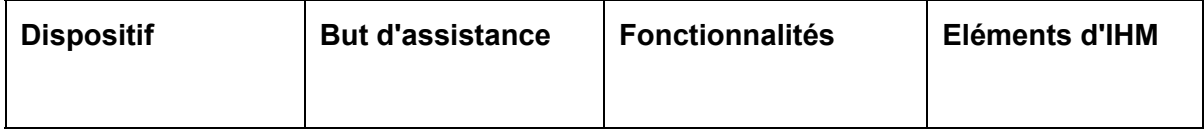

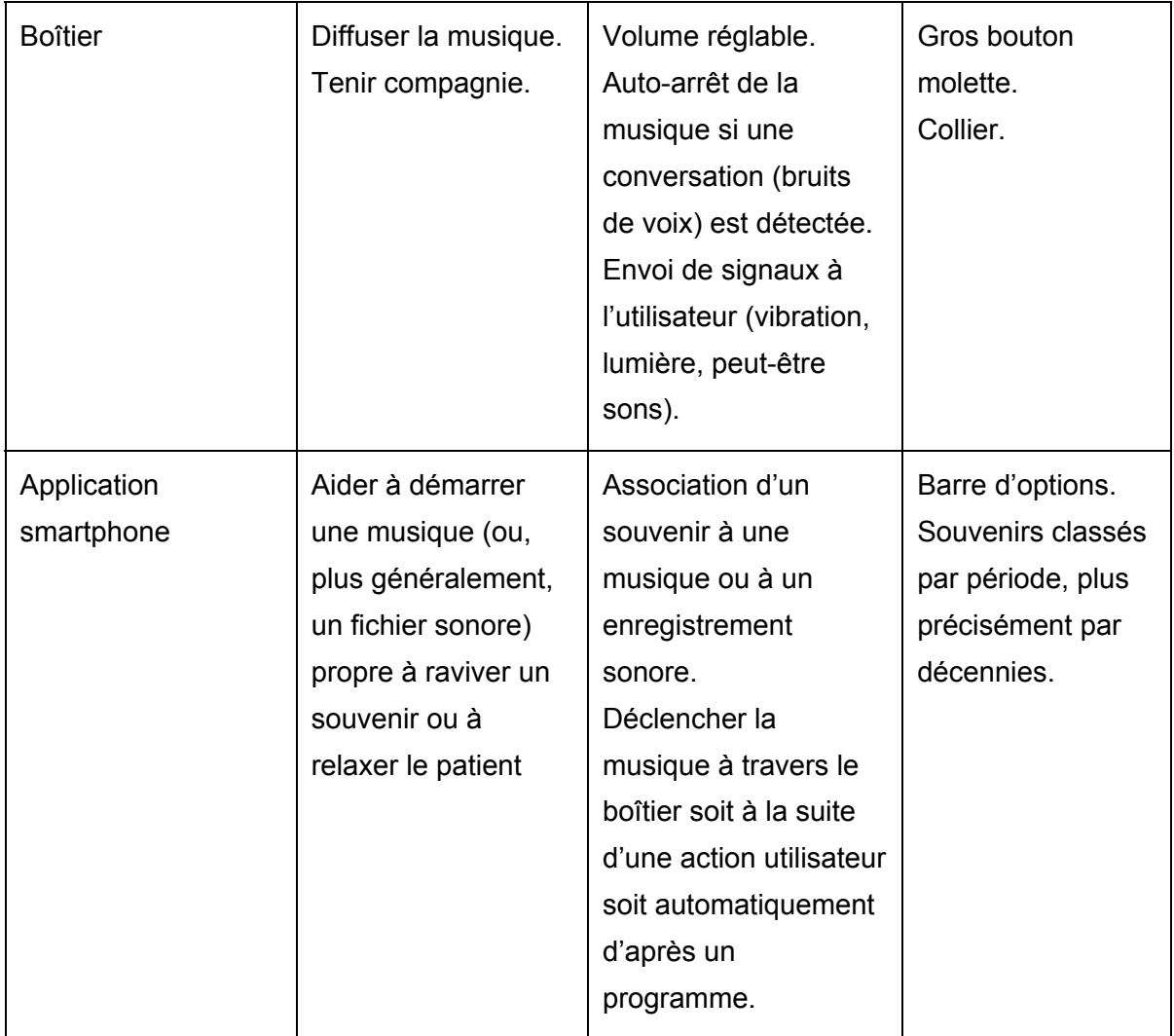

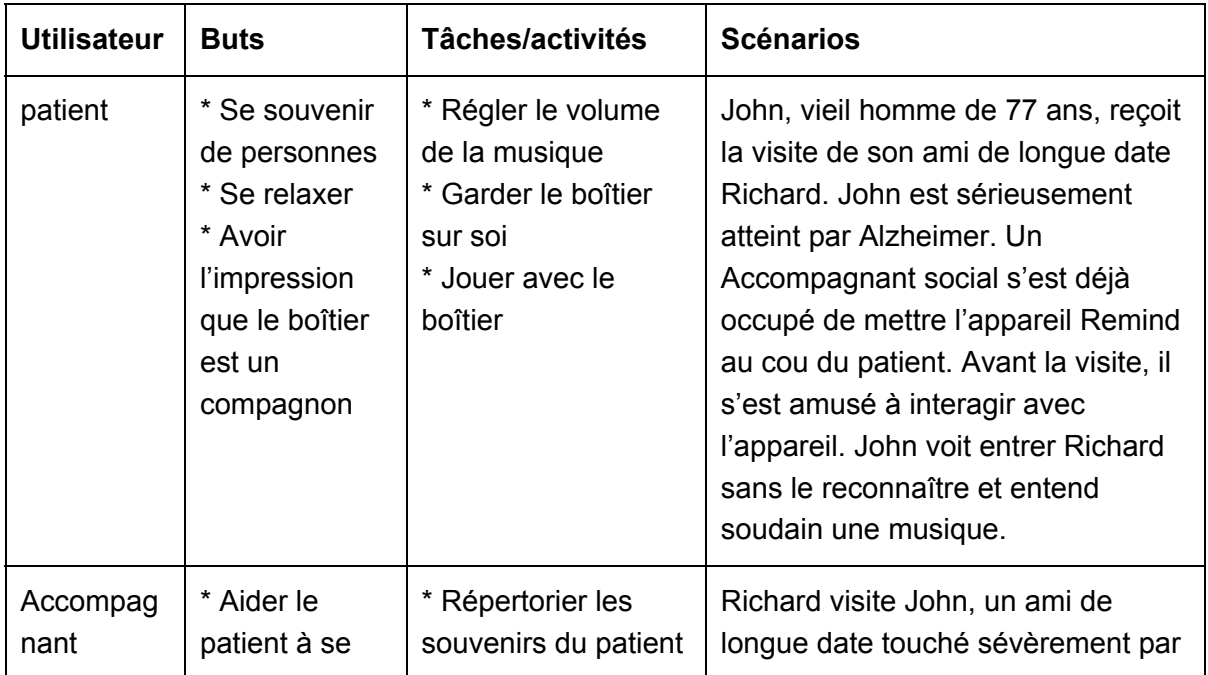

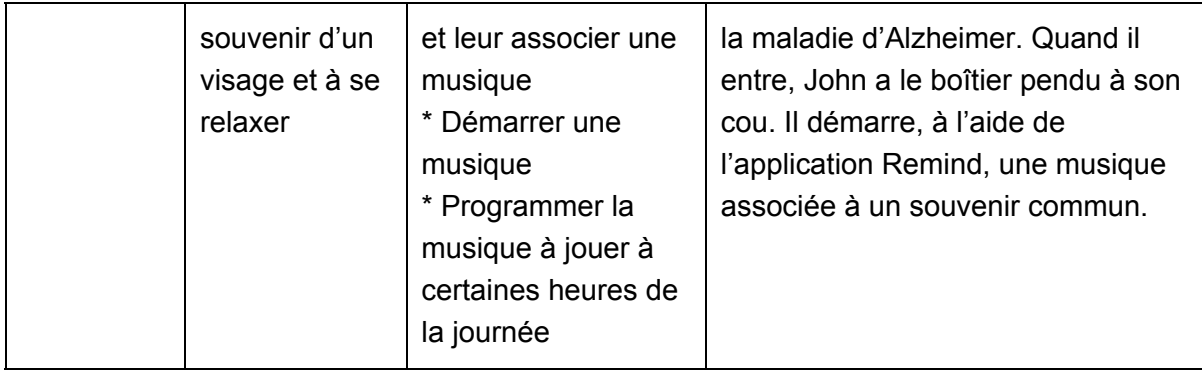

### **Critique du système :**

Ce tableau recense nos propres critiques et celles des concepteurs.

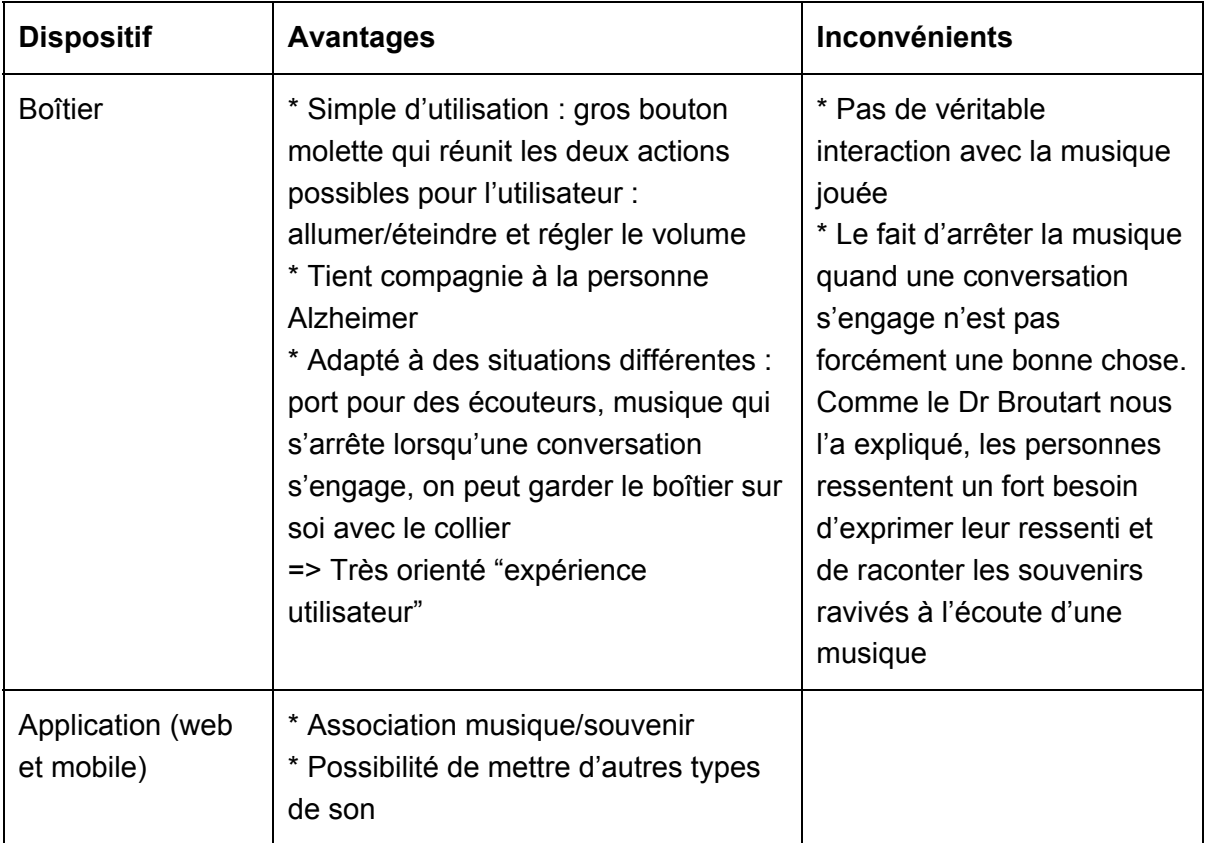

### Synthèse

### **Comparaison entre les différents systèmes :**

Nous n'avons pas de système à reconcevoir et n'avons pas trouvé d'autres systèmes comparables à Remind. Par rapport au système futur, celui que nous devons concevoir, Remind accorde davantage de place au type utilisateur "Proche", en lui offrant plus de fonctionnalités, notamment la possibilité d'associer la musique à une personne et à un souvenir ou de remplacer la musique par un enregistrement sonore. De plus, avec l'application de Remind, il est possible d'interagir avec plusieurs boîtiers, soit plusieurs personnes Alzheimer, et la musique jouée par le dispositif répond aux trois critères énoncés par le Dr Broutart : "connue, imprévue, indicée", encore plus imprévue, d'ailleurs, que celle qu'aura à lancer notre système, puisque le proche déclenche cette musique depuis l'écran de son smartphone alors que, dans notre système, c'est la personne Alzheimer qui est censée appuyer sur l'écran pour la déclencher (sans savoir qu'une musique sera lancée). L'avantage de notre dispositif par rapport à Remind sera d'offrir à la fois du son et des images pour susciter une reviviscence plus importante.

### b. Playlists du Dr Broutart

<span id="page-5-0"></span>Le Dr Broutart dispose, pour chaque personne atteinte de la maladie d'Alzheimer, d'une liste de lecture. Celleci est constituée de chansons que les personnes Alzheimer apprécient (elles connaissent généralement bien les paroles). Ces chansons leur permettent surtout de revivre de bons moments. Régulièrement, le Dr Broutart tient une séance de mnémothérapie avec une personne Alzheimer. Le principe de cette séance est simple. Il consiste, pour le Docteur, à lancer une succession de chansons (anciennes), d'observer les réactions de la personne Alzheimer et d'entamer une conversation avec elle pour que cette dernière évoque des souvenirs heureux.

# <span id="page-6-0"></span>II - Définition des personas

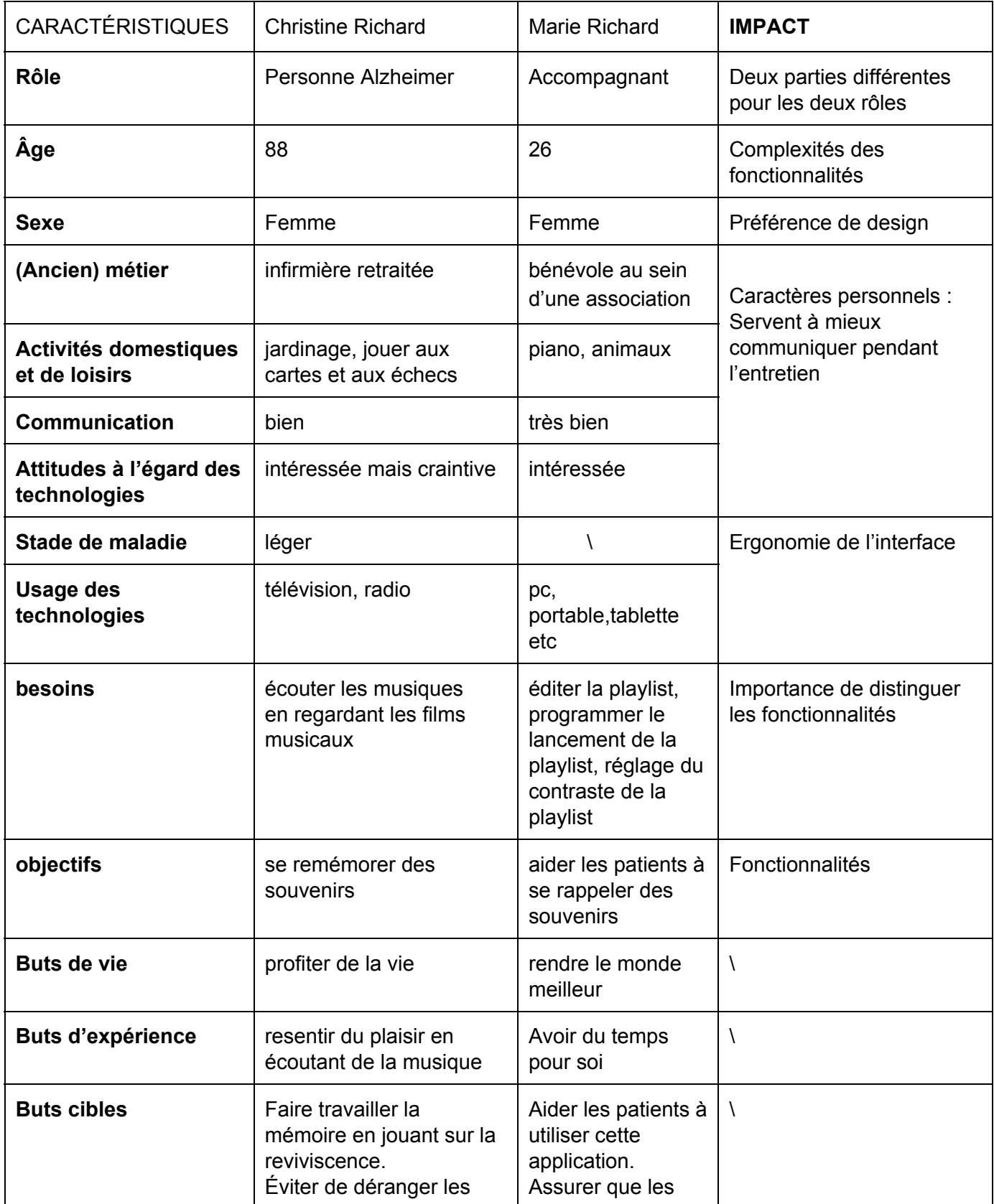

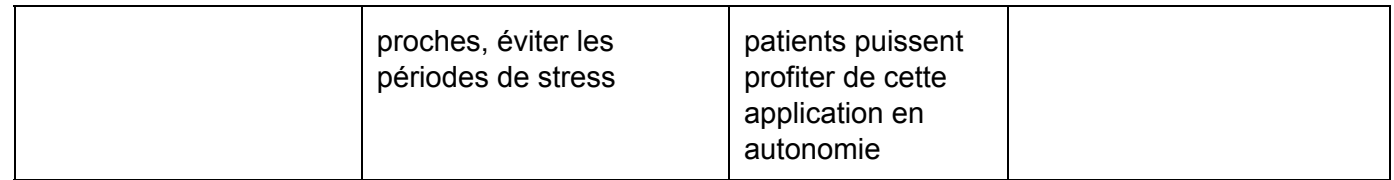

## <span id="page-8-0"></span>III - Scénarios d'utilisation

### **Christine ( Personne Alzheimer )**

### <span id="page-8-1"></span>Scénario 1 - Lancer la playlist vidéo

Christine entre dans son salon. Dans la pièce, la tablette sur laquelle est installée l'application *Mnémo* est posée sur la table basse. Il passe devant l'écran et un avatar, en forme d'ourson, apparaît au milieu de l'écran de la tablette. L'avatar suggère à Christine d'appuyer au centre de l'écran pour qu'une liste de clips musicaux soit lancée. Mme Richard touche l'écran et la chanson *Sur les Quais du Vieux Paris (1939)* de Lucienne Delyle est lancée. Elle touche à nouveau l'écran et le clip se met en pause.

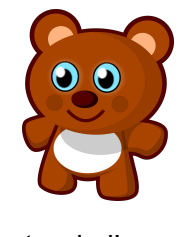

Avatar de l'ours

### **Marie(Accompagnant)**

### <span id="page-8-2"></span>Scénario 2 - Éditer la playlist vidéo

Ajouter une vidéo à la playlist

### Avec un lien Youtube

Comme tous les mercredis, Marie passe l'après-midi avec sa grand-mère. Après avoir fait une recherche sur Youtube, elle souhaite ajouter une vidéo de la chanson Les Roses Blanches (1925) de Berthe Sylva à la playlist Mnémo de son grand-père. Elle prend la tablette, démarre l'application Mnemo, accède à l'option "Editer la playlist", appuie sur le bouton, "ajouter l'url de la vidéo" et clique sur Valider. Après validation, elle vérifie que la vidéo est correctement ajoutée à la playlist de sa grand-mère.

### Une vidéo locale

Comme pour le mercredi précédent, Marie rend visite à sa grand-mère. Elle saisit la tablette, parcourt tous les dossiers et tombe sur une vidéo de la chanson *J'ai deux* *amours (1968)* de Joséphine Baker. Se souvenant que cette vidéo ne se trouve pas dans la playlist Mnemo de sa grand-mère, elle démarre l'application Mnemo, sélectionne l'option "Editer la playlist", appuie sur le bouton "Ajouter une vidéo locale" et sélectionne la vidéo susmentionnée. Après validation de l'ajout, elle vérifie que la vidéo fait bien partie de la playlist de sa grand-mère.

#### Supprimer une vidéo de la playlist

Nous sommes mercredi. Marie a passé l'après-midi avec Christine. Elles ont regardé ensemble plusieurs clips vidéos. Pour chaque clip, elle essaie d'évoquer avec sa grand-mère des souvenirs qui pourraient être heureux. Elle a cependant remarqué que le clip de la chanson *La Vie En Rose (1947)* d'Edith Piaf n'évoque à sa grandmère aucun souvenir particulier et ne la distrait pas vraiment. Elle décide alors de l'enlever de la playlist. Après avoir démarré l'application, elle accède à l'option "Editer la playlist vidéo". Elle appuie sur le bouton "Supprimer une vidéo de la playlist". La liste des vidéos apparaît. La fenêtre comprend également une barre de recherche. Sur chaque vidéo, une icône de suppression (croix) est visible. Marie parcourt la liste, retrouve la chanson qu'elle souhaite supprimer et appuie sur l'icône de suppression qui lui est rattachée. Une fenêtre de confirmation apparaît. Elle choisit de valider la suppression et la vidéo est effectivement supprimée de la playlist.

### **Marie (Accompagnant)**

### <span id="page-9-0"></span>Scénario 3 - Programmer le lancement de la playlist

En paramétrant l'application Mnemo pour sa grand-mère, Marie peut choisir des horaires fixes où la playlist vidéo sera lancée. Ainsi, une fois que Mnemo est lancée, elle peut accéder à l'option "Réglages", elle clique sur "Programmer le démarrage de la lecture", elle sélectionne 11h et 17h comme horaires de lancement. Pour les deux horaires, elle fixe le nombre de clips musicaux à jouer à cinq. Elle choisit aussi le clip qui sera lancé en premier. Le choix du premier clip est important. C'est censé être une chanson que sa grand-mère ne connaît pas a priori et qui n'aura que pour objectif de capter son attention et de la détendre.

#### Scénario 3.1 Lancement de la playlist à un horaire fixe

Il est 10h55. Christine se repose dans sa chambre et attend impatiemment que le repas de 12h soit servi. Sa tablette est posée sur un présentoir prés de son lit. A 11h, elle entend la voix de l'ourson avatar, émanant de sa tablette, qui lui dit "Bonjour Christine ! J'ai beaucoup de choses à te montrer. Tu veux bien appuyer sur l'écran ?"*.* Si au bout de

3 minutes, Christine ne touche pas l'écran de la tablette, cinq clips seront diffusés pour lui tenir compagnie en attendant l'heure du déjeuner.

### **Marie (Accompagnant)**

### <span id="page-10-0"></span>Scénario 4 - Réglages du contraste de la vidéo

Compte tenu de son âge, Christine a de plus en plus des problèmes de vue. Pour permettre à sa grand-mère d'utiliser plus confortablement l'application *Mnemo*, Marie peut régler le contraste des vidéos diffusées*.* Après avoir démarré l'application, elle accède aux réglages de l'application puis sélectionne l'option "Régler le contraste". Elle choisit le niveau de contraste (allant de 0 à 100) qui sied le mieux à la vue de sa grand-mère et valide les modifications.

# <span id="page-11-0"></span>IV - Tâches utilisateurs associées (HTA)

## <span id="page-11-1"></span>Lancer la playlist

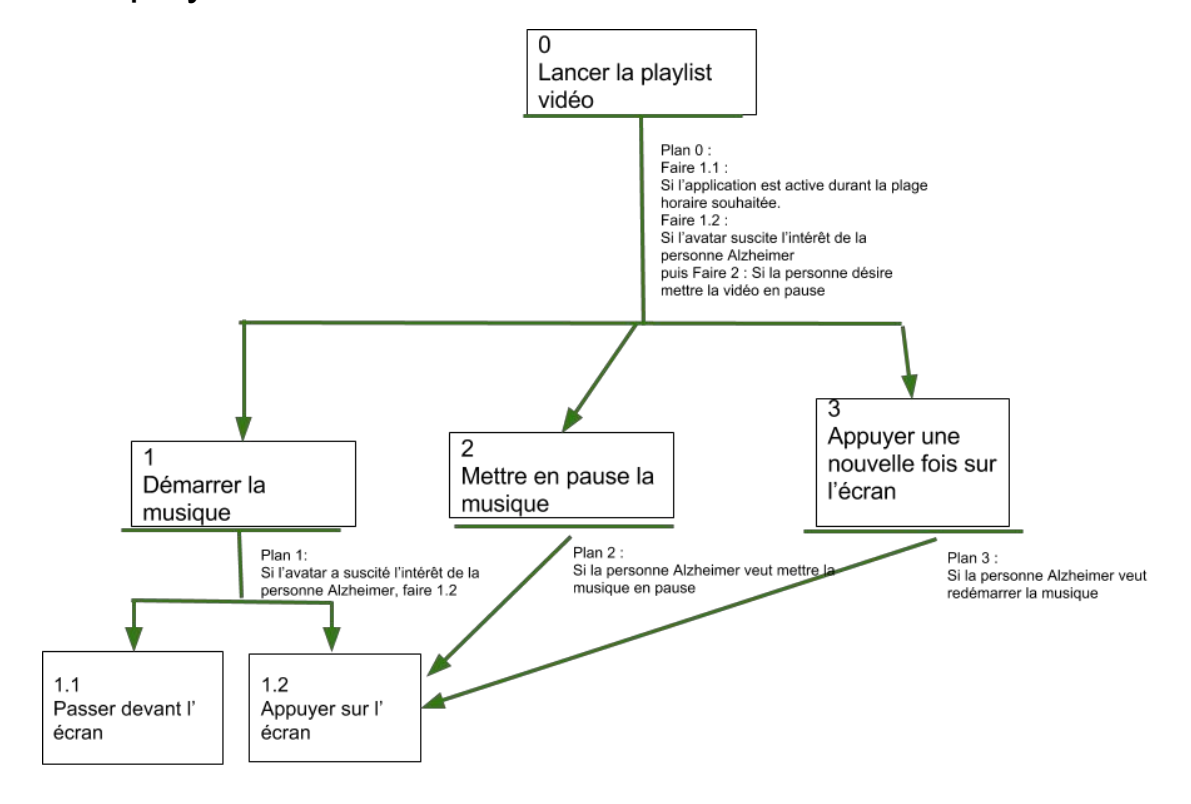

## <span id="page-12-0"></span>Éditer la playlist

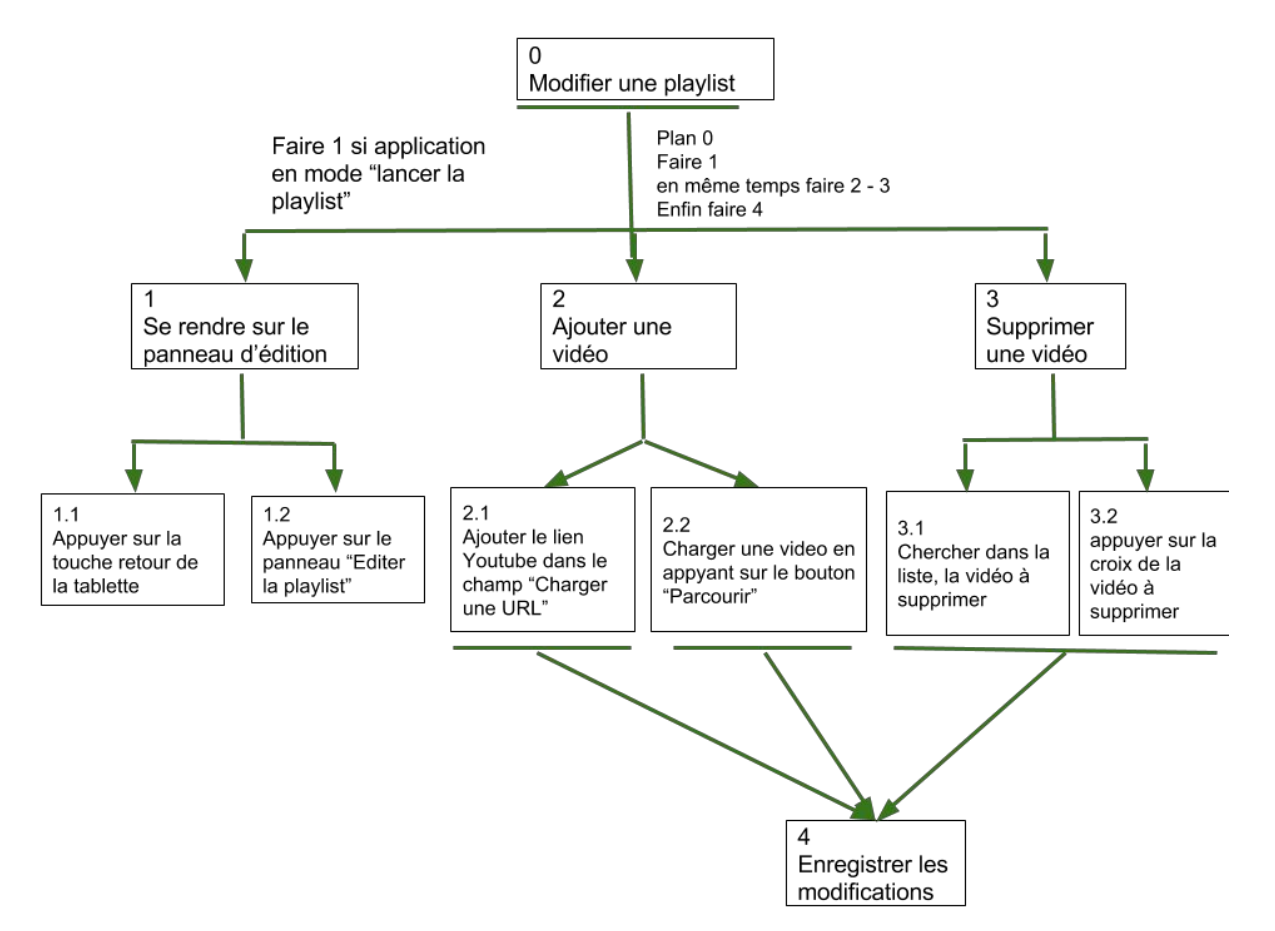

<span id="page-13-0"></span>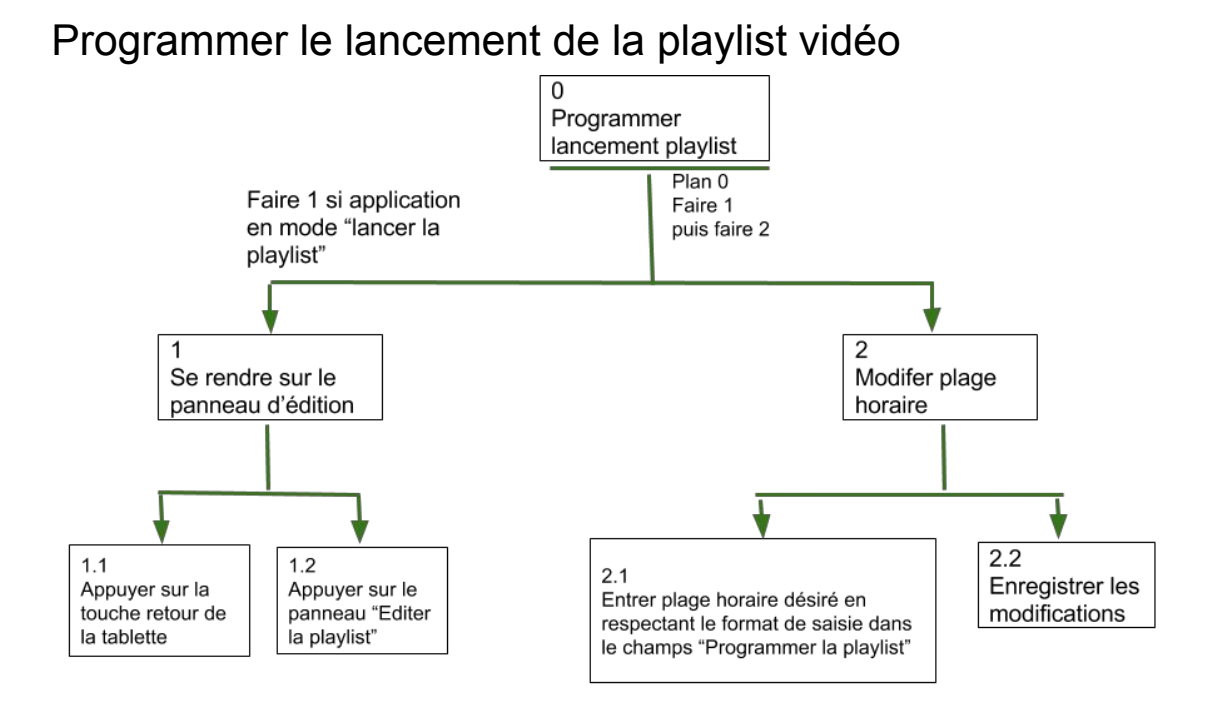

## Configurer l'application

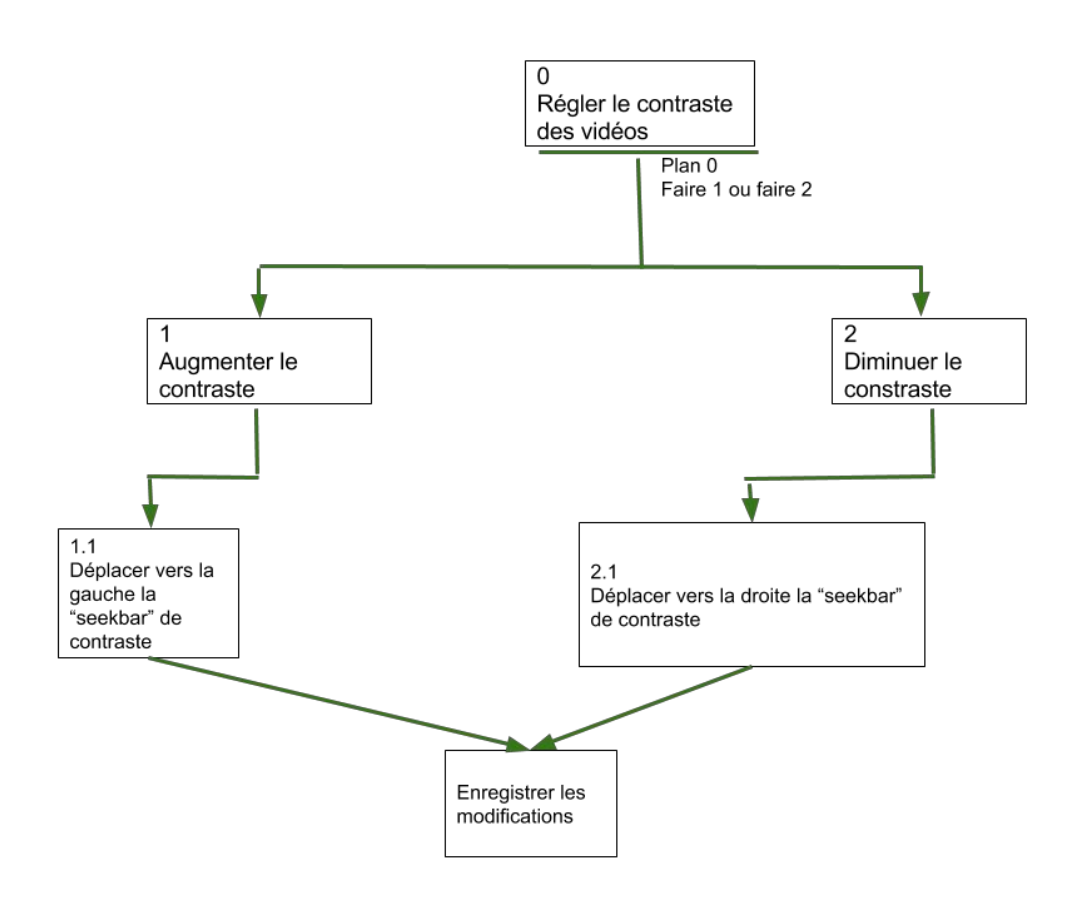

# **V** - Maquettes

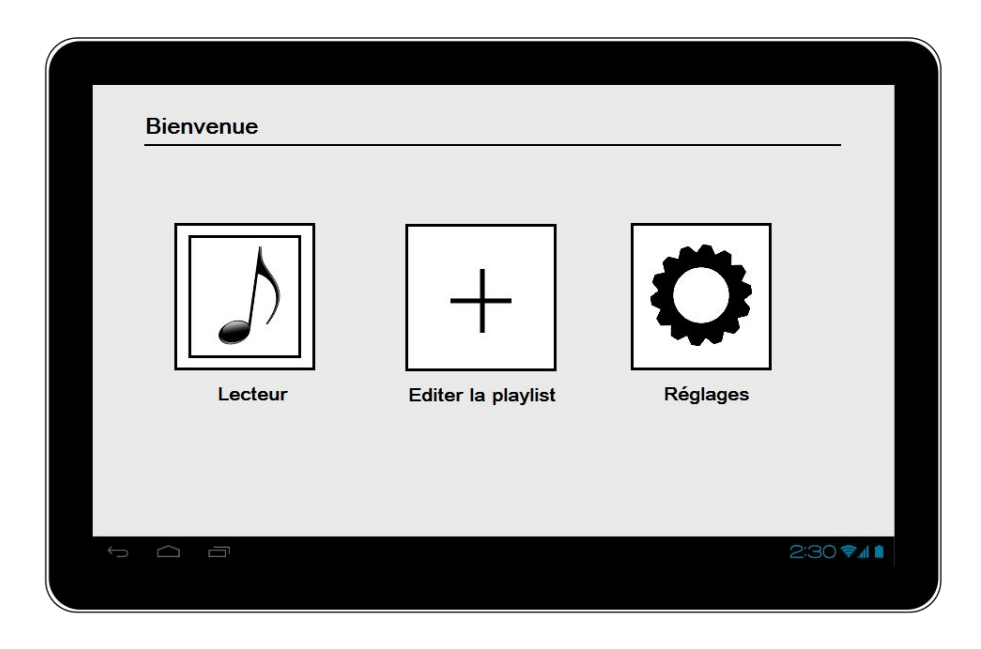

### *Page d'accueil*

![](_page_15_Picture_39.jpeg)

**Groupe 5 :** *Borg, Jiang, Salim, Seck*

*Lecteur vidéo*

![](_page_16_Picture_35.jpeg)

*Page d'édition de la playlist*

![](_page_16_Picture_36.jpeg)

**Groupe 5 :** *Borg, Jiang, Salim, Seck*

*Ajout d'une vidéo à la playlist*

![](_page_17_Picture_45.jpeg)

*Suppression d'une vidéo de la playlist*

![](_page_17_Picture_46.jpeg)

*Page des réglages*

![](_page_18_Picture_43.jpeg)

*Lancement programmé*

![](_page_18_Figure_4.jpeg)

*Réglage du contraste*

# <span id="page-19-0"></span>VI Références

https://pixabay.com/en/teddy-bear-teddy-toy-bear-cute-152700/ https://pixabay.com/en/human-person-man-face-old-fold-771076/ https://pixabay.com/en/young-girl-smile-woman-facial-110174/ **<http://www.emilykeller.ca/remind/>** http://www.techrepublic.com/article/remind-music-app-helps-alzheimers-patients-brin g-back-memories/ http://www.midis.com/blog/la-musique-pour-lutter-contre-alzheimer **<https://www.soonsoonsoon.com/bp10196>**